# Setting Up Database

When you are accessing Joget for the very first time, the database will need to be first initialized. You will be able to set up Joget with MySQL, MSSQL, Oracle, and PostgreSQL databases using this wizard. In case you have already passed the setup screen, you can revert back by deleting the **app\_datasource.properties** and **app\_datasource-default.properties** files that can be found in the \wflow folder.

You will be presented with the following screen.

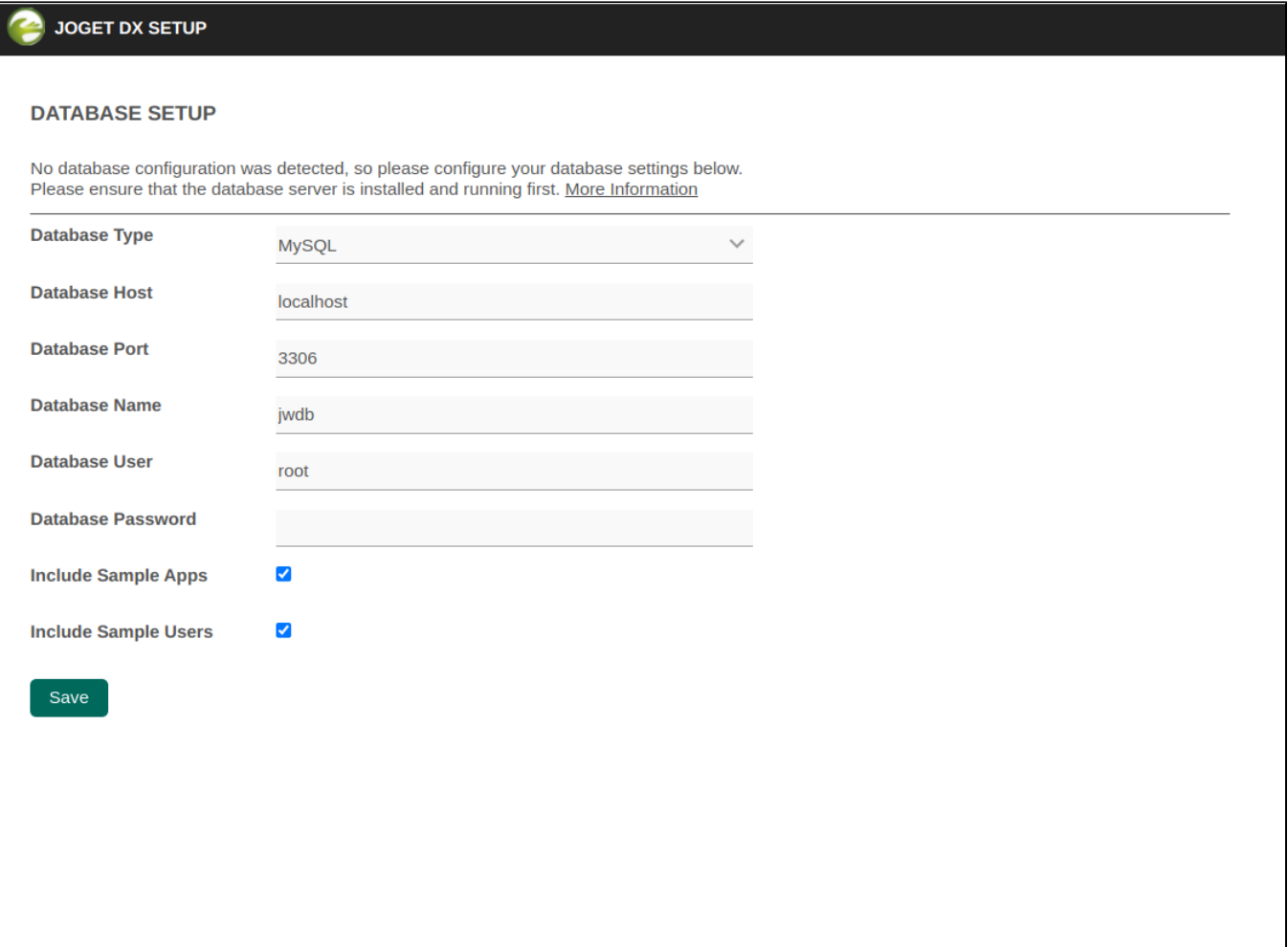

### Figure 1: Database Setup

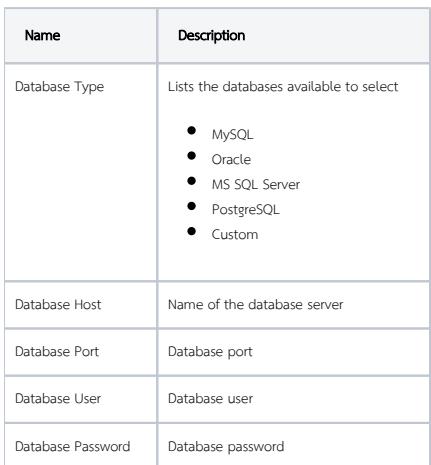

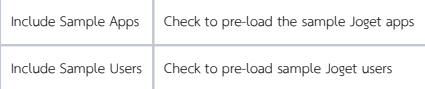

Key in the database connection details. There are 2 additional check boxes at the bottom to include sample apps and users to get you up to speed faster in learning Joget.

Click on the Save button. Once the setup is complete, you will be presented with the default login information.

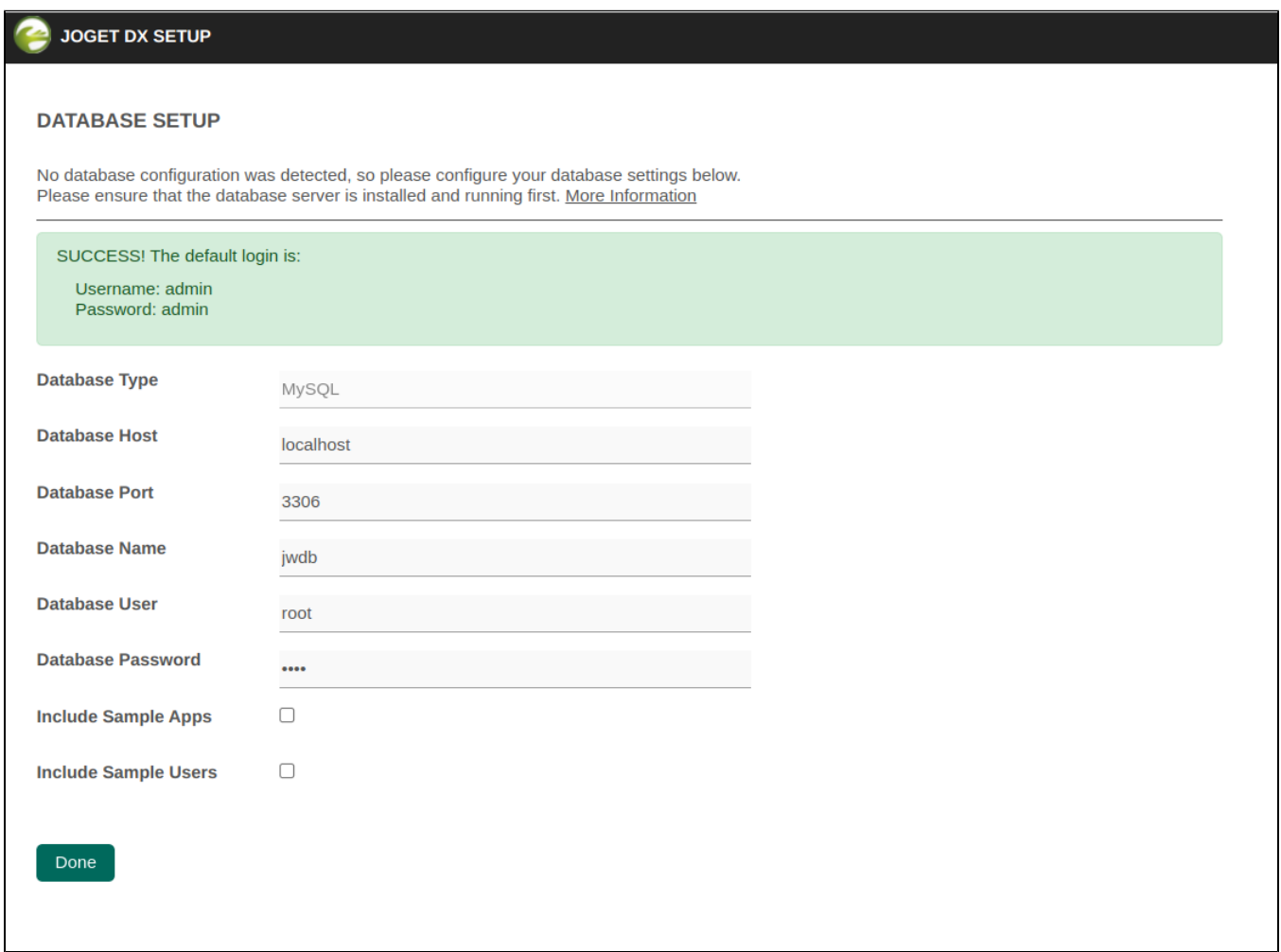

#### Figure 2: Successful Database Setup

## **Troubleshooting**

If you are upgrading from another edition or from a previous version of the Enterprise Edition, please refer to the Upgrade Guide.

ERROR: Could not initialize the database, please ensure the database is running and the settings are correct. **Show Details** Duplicate entry ORG-001 for key PRIMARY 

You may get the error above or a similar one if you attempt to set up a database with existing data. Do not use existing database to avoid data loss. To resolve this error, change the "Database Name" to another name. E.g. jwdb2, etc.

ERROR: Could not initialize the database, please ensure the database is running and the settings are correct. **Show Details** 

Cannot create PoolableConnectionFactory (Access denied for user root @ localhost (using password: YES))

You may get the error above if Joget fails to connect to the database due to failed authentication. Check your database connection parameters and try again.

#### Error message

INFO 09 Oct 2015 15:39:03 org.joget.commons.util.DynamicDataSource - datasourceName=workflow, url=jdbc: sqlserver://localhost:1433;SelectMethod=cursor;DatabaseName=jwdb, user=sa ERROR 09 Oct 2015 15:39:18 org.joget.commons.spring.web.CustomContextLoaderListener - ===== Error initializing WebApplicationContext =====

You may get an Error initializing WebApplicationContext after successful set up of database. In this scenario, you will need to check your database connectivity from the app server to the database server.